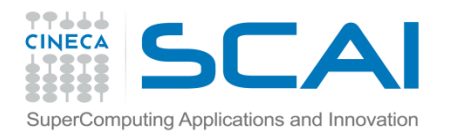

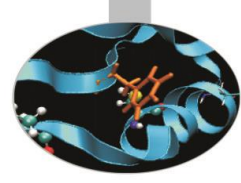

## IDE

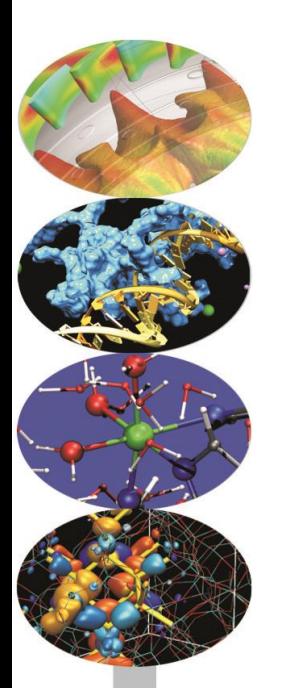

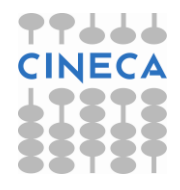

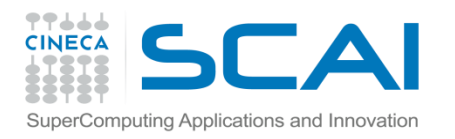

#### Contenuti

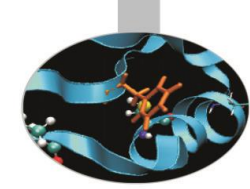

- Interactive Development Environment (IDE) e installazioni disponibili in ambito scientifico e non:
	- IDLE (non specifico)
	- Enthought
	- Python-XY
	- I-Python
- Download e Installazioni
- Hands-on

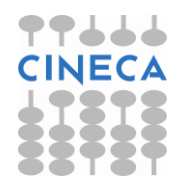

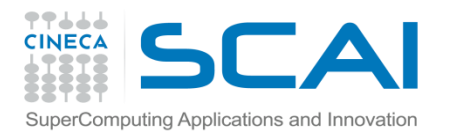

- Python può essere utilizzato su diverse piattaforme Linux,Macintosh, Windows.
- La distribuzione principale di python è scaricabile <http://www.python.org/>

In Linux Python solitamente è installato con il sistema operativo

```
[alinve@lagrange ~]$ which python
/usr/bin/python
[alinve@lagrange ~]$ man python
[alinve@lagrange ~]$ python -V
Python 2.4.3
```
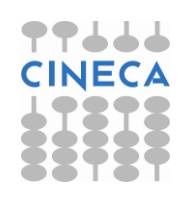

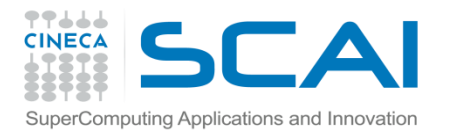

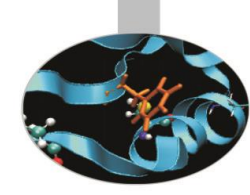

- I pacchetti di Python vengono solitamente distribuiti usando il modulo Distutils.
- L'installazione si fa in pochi passi.
- Installazione del modulo test-1.0.tar.gz

```
gunzip -c test-1.0.tar.gz | tar xf - # unpacks
into directory test-1.0 
cd test-1.0 
python setup.py install
```
- Il comando python setup.py install costruisce e installa i moduli.
- I moduli vengono installati sotto /pythonHOME/lib/python2.6/site-packages

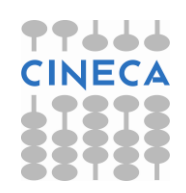

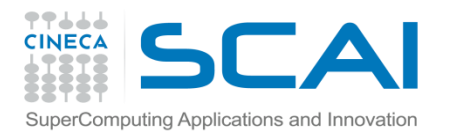

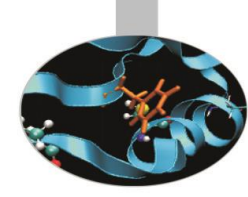

- I pacchetti di Python vengono solitamente distribuiti usando il modulo Distutils.
- L'installazione si fa in pochi passi.
- Installazione del modulo test-1.0.tar.gz

```
qunzip -c test-1.0.tar.qz | tar xf - # unpacks
into directory test-1.0 
cd test-1.0 
python setup.py install
```
- Il comando python setup.py install costruisce e installa i moduli.
- I moduli vengono installati sotto /pythonHOME/lib/python2.6/site-packages

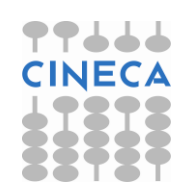

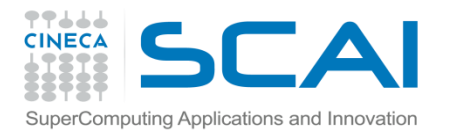

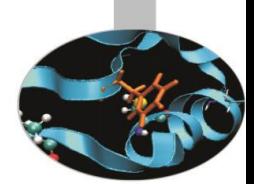

- Per specificare ulteriori path di ricerca è possibile modificare la variabile d'ambiente PYTHONPATH
- \$ export PYTHONPATH=\$HOME
- >>> import sys
- >>> sys.path
- ['', '/home/interni/alinve', '/usr/lib64/python24.zip', '/usr/lib64/python2.4',
	- '/usr/lib64/python2.4/plat-linux2',
	- '/usr/lib64/python2.4/lib-tk',
	- '/usr/lib64/python2.4/lib-dynload',
	- '/usr/lib64/python2.4/site-packages',
	- '/usr/lib64/python2.4/site-packages/Numeric',
	- '/usr/lib64/python2.4/site-packages/PIL',
	- '/usr/lib64/python2.4/site-packages/gtk-2.0',
	- '/usr/lib/python2.4/site-packages']

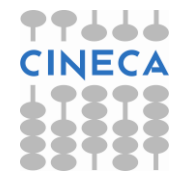

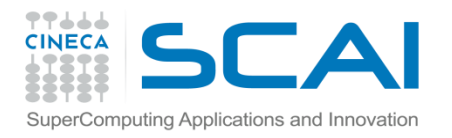

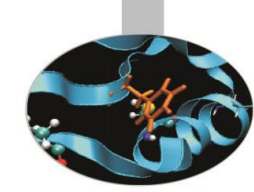

- Per modificare il prefix path della home di installazione di Python è si modifichi la variabile PYTHONHOME
- Per vedere la lista dei moduli installati

>>>help('modules') Please wait a moment while I gather a list of all available modules...

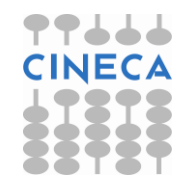

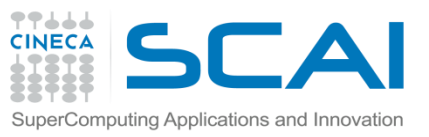

#### Installazione base: IDLE

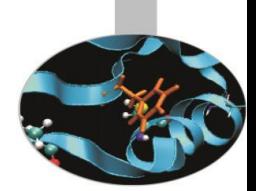

IDLE: è l'interfaccia built-in di Python sviluppata con la libreria base GUI (**tkinter)**. IDLE ha seguenti caratteristiche:

- 100% puro Python
- cross-platform: windows/linux
- text editor multi-window con multipli undo
- colorazione del testo basato sulla sintassi Python ed indentazione automatica del testo.
- completamento delle funzioni
- interprete interattivo
- debugger
- necessita della libreria Tk

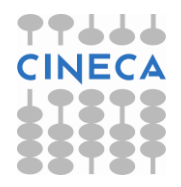

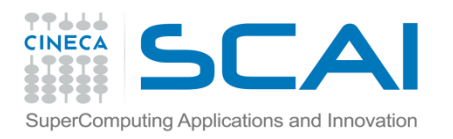

# Installazione with bacteries included

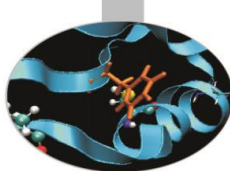

- Esistono installazioni specifiche per il calcolo scientifico e le applicazioni ingegneristiche che contengono già numerosi moduli di utilità:
- Enthought (largamente la più diffusa e con un livello di mantenimento e di investimenti significativo)
- L'installazione la si può scaricare dal link:

<http://www.enthought.com/>

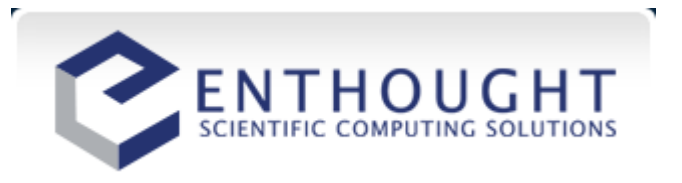

Cosa contiene:

<http://www.enthought.com/products/epdlibraries.php>

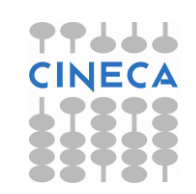

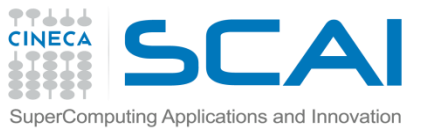

### Installazione with bacteries included

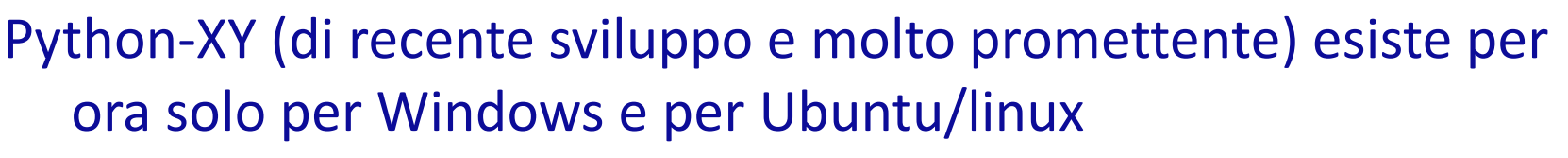

• L'installazione la si può scaricare dal link:

<http://www.pythonxy.com/>

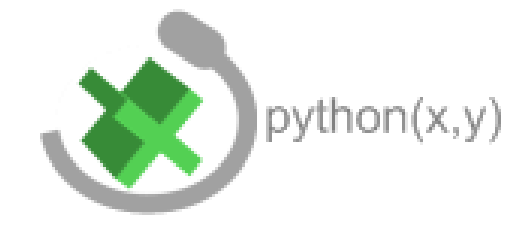

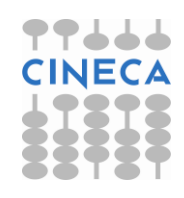

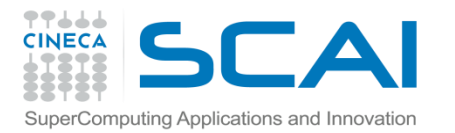

#### Installazione with bacteries included

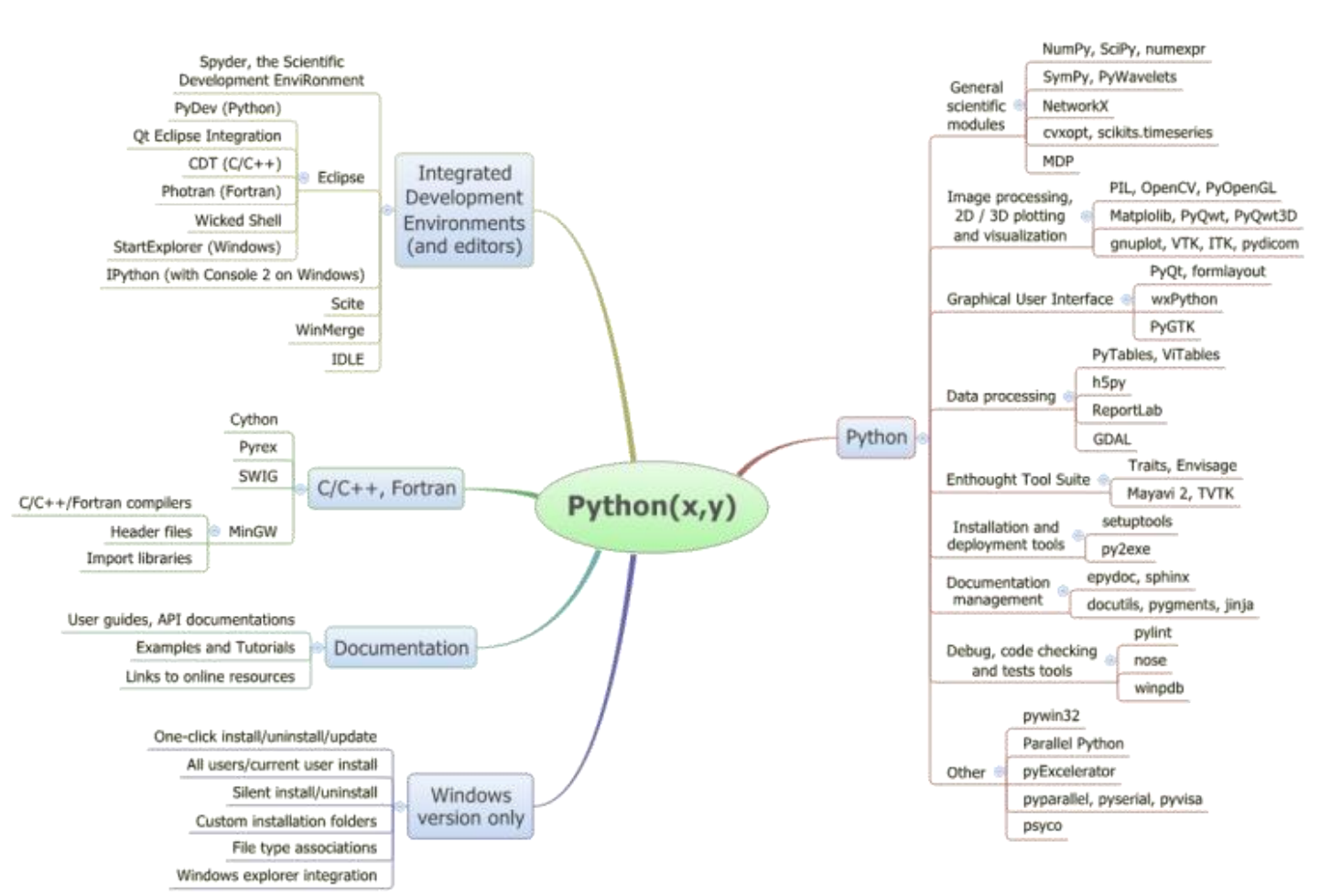

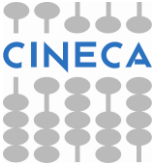

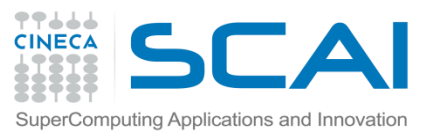

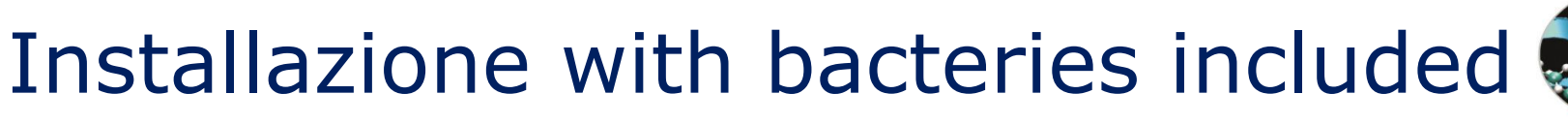

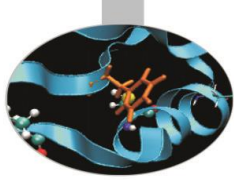

# $IP[y]$ :

- I-Python (la shell interattiva più potente per questo ambito)
- L'installazione la si può scaricare dal link:

<http://ipython.scipy.org/>

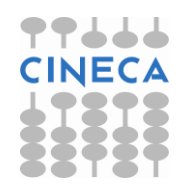

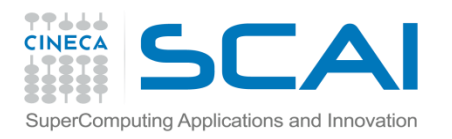

#### IPython

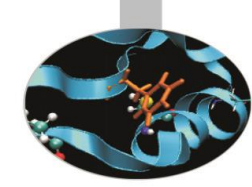

#### Caratteristiche:

- Visualizzazione della lista dei metodi e delle proprietà di ogni variabile premendo il tasto TAB.
- Visualizzazione della documentazione di ogni oggetto e funzione in maniera semplice e immediata: nome\_funzione?<enter>
- Definizione di comandi personalizzati e di alias (es. %alias l ls -la).
- Possibilità di eseguire comandi di sistema (es. !ls) e di recuperare il loro output sotto forma di stringa o lista (ipython -p pysh, \$\$v=ls).
- Mantiene uno storico dei comandi eseguiti (%hist, \_ih).
- Integrabile nei programmi come utile strumento per il debugging.
- molto altro...

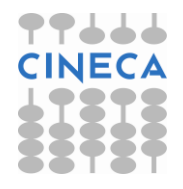

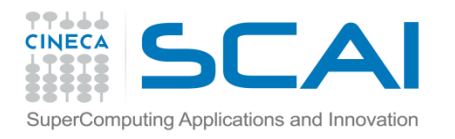

#### Demo / Hands on

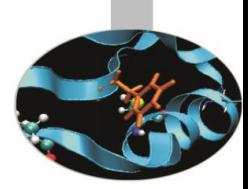

Connessione ai pc linux

- apertura Ipython
- esecuzione comandi
- lancio di script (#!/bin/python/ e PYTHONPATH)
- comando sys.argv[\*]
- comando help()
- introspezione (dir module)
- import pylab
- simple-plot

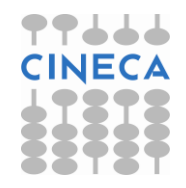

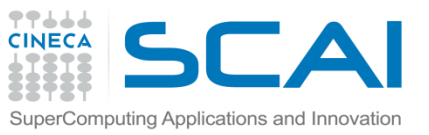

### Note: indentazione/blocchi

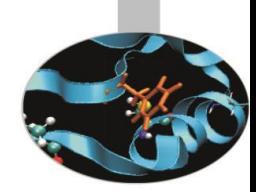

- python si basa sulla indentazione del codice
- blocchi logicamente connessi hanno lo stesso livello di indentazione
- $x = 2.3$

```
y = 1.2
```
#### def test(x,y):

```
if x==y: print 'the two number are equal'
```

```
elif x > y: print ' the first number is the greater'
```

```
else: print ' the former number is the greater'
```
test(x,y)

```
for I in range(2,5,1):
```

```
for J in range(5,1,-1):
```

```
print 'now testing : ', I,J
```
test(I,J)

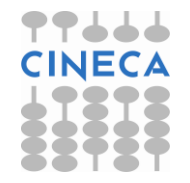

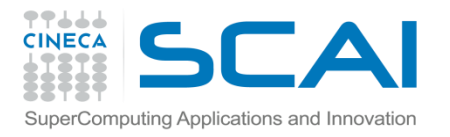

#### Modalità di lancio

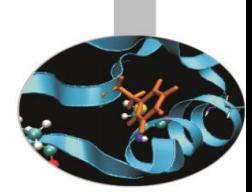

Uno script python può essere lanciato in vari modi:

1) [ponzini@prompt] python script.py

(implica che nel PATH o nel PYTHONPATH sia indicata la locazione di installazione di python)

- 2) [ponzini@prompt] ./script.py (implica che lo script sia in modalità eseguibile (chmod +x))
- 1) dalla shell di i-python

In [3]: !ls \*.py

21/10/2009 11.54 376 pie-hours-py.py

In [4]: run pie-hours-py.py

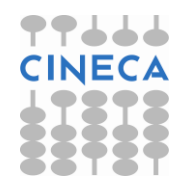

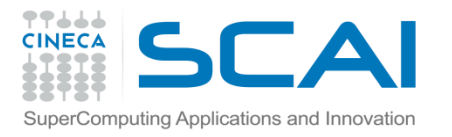

#### Nota parametri di input: sys.argv

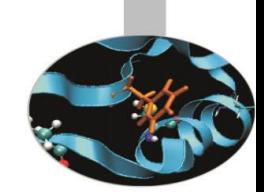

• Uno script python può avere o meno parametri di input necessari alla corretta esecuzione dello script:

[prompt@ponzini] python script.py parametro\_1 parametro\_2 parametro\_3

- Per prevedere questa modalità di lancio si può fare uso degli appositi parametri argv[\*] contenuti nel modulo sys:
	- argv[0]: nome dello script che stiamo eseguendo
	- argv[i]: qualsiasi parametro\_i

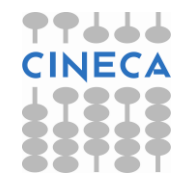

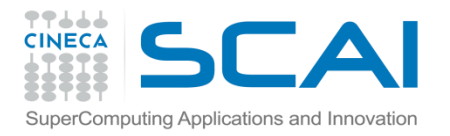

#### Esempio

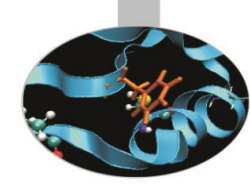

# script che prende 2 parametri di input

import sys

usage="""necessita di due parametri di input (param1, param2) correct usage: python script.py param1 param2"""

 $if$  name ==  $'$  main  $':$ 

```
if len(sys.argv) < 2:
```
- print 'lo script: ',sys.argv[0],usage
- sys.exit(0) # termina dopo aver stampato la stringa di usage
- $param1 = sys.argv[1]$
- $param2 = sys.argv[2]$

 print 'uso I due parametri passati al momento dell'invocazione dello script:\ ',param1, param2

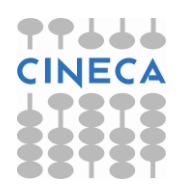

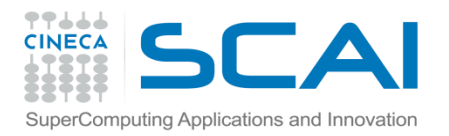

raw\_input()

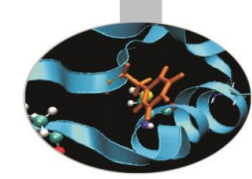

Nel caso si volesse invece avere una interazione con l'utente dello script è possibile fare uso di una funzione predisposta per accettare parametri a run-time dallo stdin.

#### **Esempio:**

```
# script che prende 2 parametri di input
```
import sys

```
if name == ' main ':
```
while(True):

```
 print 'PLEASE INSERT AN INTEGER NUMBER IN THE RANGE 0-10'
```

```
param1 = raw input()
```
 if int(param1) in range(11): # notare che raw\_input restituisce una stringa while(True):

```
 print 'PLEASE INSERT A CHAR PARAMETER IN [A,B,C]'
```
 $param2 = raw input()$  if param2 in ['A','B','C']: print 'uso I due parametri passati dall utente: ',param1, param2 sys.exit() else: print 'TRY AGAIN PLEASE' else: print 'TRY AGAIN PLEASE'

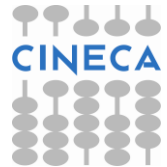

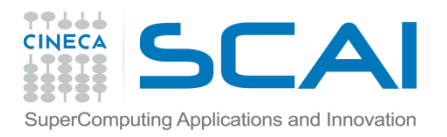

### input()

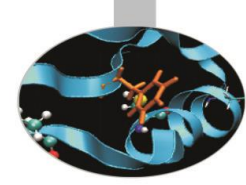

Come *raw\_input* ma con un *eval()*: eval(raw\_input(prompt)) **Esempio:**

```
# script che prende 2 parametri di input
import sys
```

```
if name = ' main ':
  while(True):
     print 'PLEASE INSERT AN INTEGER NUMBER IN THE RANGE 0-10'
     param1 = input() #notare che c'è eval e int() non va messo
     if param1 in range(11):
          while(True):
              print 'PLEASE INSERT A CHAR PARAMETER IN [A,B,C]'
              param2 = input() # causa eval bisogna usare il simbolo di carattere
              if param2 in ['A','B','C']:
                   print 'uso I due parametri passati dall utente: ',param1, param2
                   sys.exit()
              else: print 'TRY AGAIN PLEASE'
     else: print 'TRY AGAIN PLEASE'
```
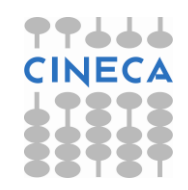

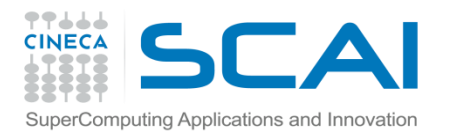

eval()

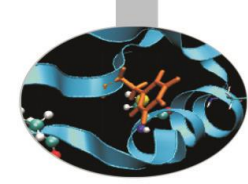

Come visto le due funzioni sembrano praticamente equivalenti ma eval() che cosa produce: >>> help(eval) eval(...) eval(source[, globals[, locals]]) -> value

Evaluate the source in the context of globals and locals.

The source may be a string representing a Python expression

or a code object as returned by compile().

The globals and locals are dictionaries, defaulting to the current

globals and locals. If only globals is given, locals defaults to it.

Diventa strategico quando voglio passare da input qualcosa che venga valutato (es: nome di una funzione).

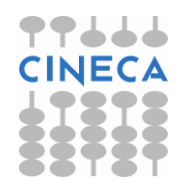

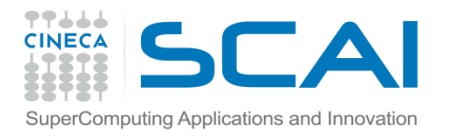

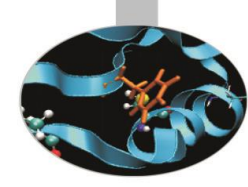

#### input() versione2

# script che prende 2 parametri di input; il secondo parametro è il nome di una funzione

```
import sys
def f(x):
     print x
def g(x):
     print -x
if name == ' main ': while(True):
     print 'PLEASE INSERT AN INTEGER NUMBER IN THE RANGE 0-10'
    param1 = input() if param1 in range(11):
         while(True):
              print 'PLEASE INSERT THE NAME OF A FUNCTION'
              param2 = input() #grazie alla presenza di eval ha senso l'istruzione che segue
              if param2 in [f,g]:
                   print 'uso i due parametri passati dall utente: ',param1, param2
                   param2(param1)
                   sys.exit()
              else: print 'TRY AGAIN PLEASE'
     else: print 'TRY AGAIN PLEASE'
```